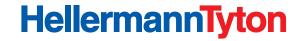

## Visio Stencils

## Thank you for downloading the HellermannTyton Patch Panel Visio® Stencils.

## How to install HellermannTyton Patch Panels 2 Visio® Stencils:

- Download the stencil, saving with a .vss extension into your My Documents/My Shapes folder
- · Open Microsoft Visio® document
- You should be able to see the new shapes in your Shapes window

If you can't find the new shapes, follow the next steps:

- · Click the File menu
- · Click Shapes
- · Click Open Stencil
- · Find and select the .vss file on your computer and click Open

HellermannTyton Patch Panels Visio® Stencils have a number of features that have been implemented for your convenience. The Visio® software is capable of producing a Bill of Materials (BOM) based on the design, detailing part numbers and quantities of the items required.

Click here to see HellermannTyton Patch Panels on the website.